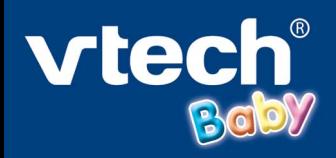

## $09$ Tivic  $\odot$  $\bigcirc$  $\circ$

Ō  $\circ$ 

**Tiviboo<sup>n</sup>** 

 $\bullet$ 

C

 $0.9$ 

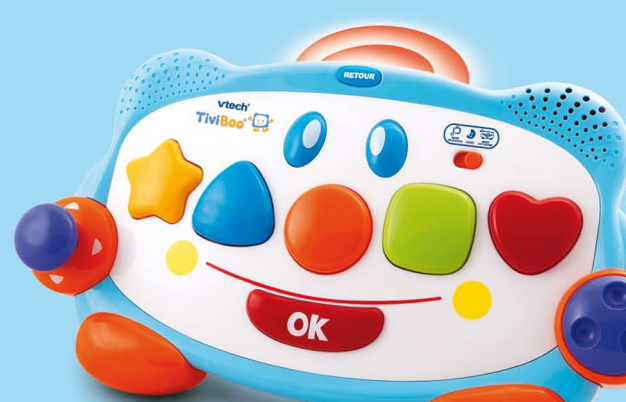

# Manuel d'utilisation

## *Chers parents,*

*Chez VTech®, nous sommes persuadés que nos enfants sont notre avenir. C'est pourquoi tous nos jeux sont conçus de manière à inciter Bébé à découvrir dès 12 mois le monde qui l'entoure.*

*Aussi, nous avons conçu TiviBoo®, un nouveau système spécialement étudié pour l'éveil de Bébé par l'image. Cette console de jeu avec son tableau d'activités adapté aux petites mains permet à Bébé de découvrir des aventures interactives, colorées, musicales et éducatives. Petit à petit, Bébé apprend à maîtriser ses gestes, comprend la notion de cause à effet et fait chaque jour de nouvelles découvertes, notamment grâce aux vraies photos, intégrées dans les jeux !*

*TiviBoo® est un système spécialement conçu pour les tout-petits, en collaboration avec des pédopsychiatres et des psychomotriciens : les graphismes sont simples et les personnages utilisés s'adressent directement aux enfants.*

*De plus, ce système est très simple à utiliser. Les parents insèrent une cartouche de jeu dans la base reliée à la télévision. Bébé joue avec le tableau d'activités et interagit avec les images (d'abord accompagné par ses parents, puis peu à peu de façon autonome).*

*Il peut aussi jouer seul, simplement avec le tableau d'activités, lorsque celui-ci est en mode autonome.*

*Nous vous remercions de la confiance que vous nous accordez dans notre démarche ludo-éducative et espérons que TiviBoo® vous donnera entière satisfaction.*

*L'équipe VTech*

*Rendez-vous sur notre site Internet www.tiviboo.fr*

# **INTRODUCTION**

Vous venez d'acquérir **TiviBoo®** de **VTech®**. Félicitations !

**TiviBoo®** offre à Bébé un système d'apprentissage qui stimule ses facultés sensorielles, motrices et intellectuelles. Dans un univers très coloré et musical, Bébé découvre les animaux, les premiers chiffres, les couleurs, les formes, la musique et la langue des signes.

Les différentes activités accompagnent Bébé dans son développement de 12 à 36 mois. Certaines activités intègrent de vraies photos et d'autres offrent la possibilité de jouer avec la photo de Bébé ! Enfin, vous pouvez montrer à Bébé vos propres photos sur la télévision.

# Signal infrarouge **Bouton Retour** Bouton **Retour** Curseur **Mode Télévision/Arrêt/ Mode Autonome** Boutons colorés Roue violette **Joystick** OK Bouton **OK Console Face avant** Bouton **Marche/Arrêt Cartouche Promenade au Zoo** Cartouche **Dans le**  Récepteur signal infrarouge **Jardin des Rêves** In The Night Garden™ & © Ragdoll WW Ltd 2007. **Face arrière** Câble audio/vidéo (pour connecter la console à la Port USB (pour connecter la console à l'ordinateur) **AVERTISSEMENT :**

**Tableau d'activités**

**Ce produit contient un câble audio/vidéo qui doit être installé par un adulte. Tenir hors de portée des enfants.**

# **CONTENU DE LA BOÎTE**

- Une base **TiviBoo®** et un tableau d'activités
- Une cartouche de jeu **Promenade au Zoo** et un manuel d'utilisation
- Une cartouche de jeu **Dans le Jardin des Rêves** et un manuel d'utilisation
- Un manuel d'utilisation (veuillez conserver ce manuel car il contient des informations importantes)
- Un cordon audio-vidéo
- Un câble USB
- 7 piles AA/LR6
- **Important :** pour la sécurité de l'enfant, se débarrasser de tous les produits d'emballage tels que rubans adhésifs, feuilles de plastique, attaches et étiquettes. Ils ne font pas partie du jouet.

### **Retirer l'attache :**

- 1. Tourner l'attache permettant de fixer le jeu à sa boîte dans le sens inverse des aiguilles d'une montre.
- 2. Retirer et jeter l'attache en plastique.

# **1. ALIMENTATION ÉLECTRIQUE**

## **1.1. INSTALLATION DES PILES**

### **Tableau d'activités**

- 1. Avant d'insérer les piles, s'assurer que le tableau d'activités est éteint.
- 2. Ouvrir le compartiment à piles situé sous le tableau d'activités.
- 3. Insérer 3 piles LR6/AA de 1,5 V en respectant le schéma qui se trouve dans le compartiment à piles.
- 4. Refermer soigneusement le couvercle du compartiment à piles.

#### **Base**

Afin de ne pas endommager la base, il est impératif de respecter la procédure d'installation suivante :

- 1. Avant d'insérer les piles, s'assurer que la base **Tiviboo®** est éteinte.
- 2. Ouvrir le compartiment à piles situé sous la base.
- 3. Insérer 4 piles LR6/AA de 1,5 V en respectant le schéma qui se trouve dans le compartiment à piles.
- 4. Refermer soigneusement le couvercle du compartiment à piles.
- **Notes :** L'icône  $\left| \cdot \right|$  apparaît à l'écran pour indiquer que les piles doivent être remplacées . Il reste approximativement 30 à 60 minutes de jeu lorsque l'icône apparaît pour la première fois.

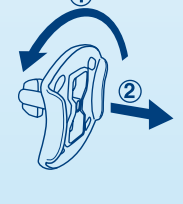

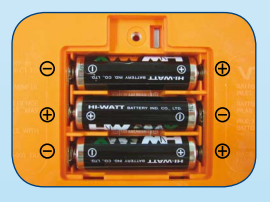

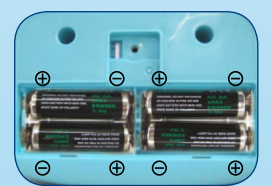

#### **MISE EN GARDE**

- Les piles fournies avec le produit permettent de tester le jouet en magasin mais ne sont pas des piles longue durée. Pour des performances maximales, nous vous recommandons d'utiliser des piles alcalines neuves.
- Ne pas mélanger différents types de piles ou d'accumulateurs.
- Seules des piles du type recommandé dans le paragraphe précédent doivent être utilisées.
- $\bullet$  Mettre en place les piles ou les accumulateurs en respectant les polarités  $+$  et  $-$ .
- Ne pas mettre les bornes d'une pile ou d'un accumulateur en court-circuit (en reliant directement le  $+$  et le  $-$ ).
- Ne pas mélanger des piles ou des accumulateurs neufs avec des usagés.
- Retirer les piles ou les accumulateurs en cas de non-utilisation prolongée.
- Enlever les piles ou les accumulateurs usagés du jeu.
- Ne les jeter ni au feu ni dans la nature.
- Ne pas tenter de recharger des piles non rechargeables.
- Enlever les accumulateurs du jeu pour les recharger.
- Les accumulateurs ne doivent être chargés que sous la surveillance d'un adulte.

#### **Notes :**

- En cas d'affaiblissement du niveau sonore ou d'arrêt des fonctions électroniques, éteindre le jeu plus de 15 secondes, puis le remettre en marche. Si le dysfonctionnement persiste, changer l'ensemble des piles avant réutilisation.
- La face intérieure du couvercle du compartiment à piles peut être munie d'une petite bande de mousse. Celle-ci permet un meilleur maintien des piles. Le compartiment à piles devra être soigneusement fermé pour éviter que de très jeunes enfants aient accès à cette bande de mousse (risque d'étouffement s'ils la portent à la bouche ou aux narines).
- Les jouets **VTech®** sont des équipements électriques et électroniques (EEE) qui, en fin de vie, feront l'objet d'une collecte sélective en vue de leur recyclage. Ainsi, afin de préserver l'environnement, **VTech®** vous recommande de retirer et jeter vos piles usagées dans les containers prévus à cet effet, puis de déposer le jouet en fin de vie dans les points de collecte mis à disposition dans les magasins ou en déchetterie (dans votre commune).
- Le symbole de la poubelle barrée indique que les équipements électriques et électroniques ainsi que les piles ne doivent pas être jetés dans les déchets ménagers car ils contiennent des substances pouvant être néfastes à l'environnement et à la santé.

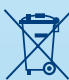

Pour connecter la base **TiviBoo®** à une télévision ou à un moniteur, brancher les câbles de la base en faisant correspondre les couleurs des entrées audio et vidéo (blanc et jaune) à celles de la télévision ou du moniteur.

### **Notes :**

- Avant de connecter la base **TiviBoo®** à une télévision, s'assurer que la base est en bon état de marche. Une fois la base allumée, le bouton **Marche/Arrêt** doit s'allumer. Si ce n'est pas le cas, vérifier que les piles sont bien insérées.
- Vérifier que les piles sont correctement insérées en respectant les polarités indiquées à l'intérieur du compartiment à piles afin de ne pas endommager la base.
- Vérifier que la base et la télévision sont éteintes avant d'effectuer les branchements.

## **2.1. Pour les télévisions avec une entrée audio stéréo :**

- Brancher la prise jaune de la base **TiviBoo®** sur le port vidéo jaune de la télévision.
- Brancher la prise blanche de la base **TiviBoo®** sur le port audio blanc de la télévision.

## **2.2. Pour les télévisions avec une entrée audio mono :**

- Brancher la prise jaune de la base **TiviBoo®** sur le port vidéo jaune de la télévision.
- Brancher la prise blanche de la base **TiviBoo®** sur le port audio blanc de la télévision.

## **2.3. Connexion via un magnétoscope**

**En** 

S'il n'y a ni port vidéo ni port audio sur la télévision, il est également possible de connecter la base **TiviBoo®** à un magnétoscope.

- Brancher la prise jaune de la base **TiviBoo®** sur le port vidéo jaune du magnétoscope.
- Brancher la prise blanche de la base **TiviBoo®** sur le port audio blanc du magnétoscope.

# **3. POUR COMMENCER À JOUER…**

- Vérifier que la base est éteinte.
- Insérer une cartouche de jeu (face du titre devant) dans l'emplacement prévu à cet effet sur le dessus de la base. La cartouche doit être entièrement insérée. La cartouche devra être retirée avec précaution le moment venu.

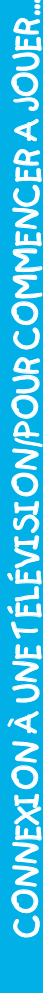

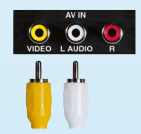

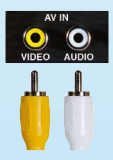

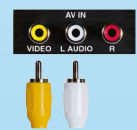

- Allumer la télévision.
- Régler la télévision sur le canal vidéo (AV). En cas de doute, se référer au manuel d'utilisation de la télévision ou du magnétoscope.
- Allumer la base **TiviBoo®** en appuyant sur le bouton **Marche/Arrêt**.
- Déplacer le curseur **Mode Télévision/Arrêt/Mode Autonome** du tableau d'activités pour l'allumer.

## **4. CARACTÉRISTIQUES**

## **4.1. Caractéristiques de la base**

Bouton Marche/Arrêt Appuyer sur ce bouton pour allumer ou éteindre la console. **4.2. Caractéristiques du tableau d'activités** Bouton **Marche/Arrêt** Récepteur du signal infrarouge Signal infrarouge **Bouton Retour** Bouton **Retour** 

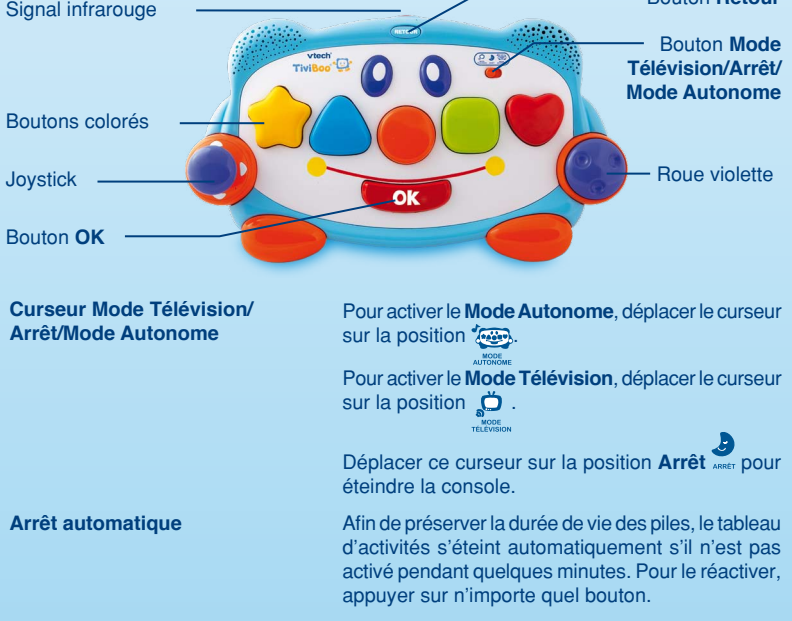

## **5. MODE AUTONOME**

- 1. Déplacer le curseur sur la position **Mode Autonome** pour allumer le tableau d'activités. Bébé entend alors un petit rire suivi d'une invitation à jouer et d'une chanson.
- 2. Appuyer sur les boutons colorés pour découvrir les couleurs et les formes et pour entendre des effets sonores.
- 3. Faire tourner la roue violette pour entendre des mélodies. La mélodie accélère en tournant la roue vers la droite et elle ralentit en tournant la roue vers la gauche.
- 4. Bouger le joystick dans n'importe quelle direction pour entendre des sons rigolos.
- 5. Appuyer sur le bouton **OK** pour entendre des sons et des phrases.

### **Liste des mélodies**

- 1. Ce vieil homme
- 2. Camptown races
- 3. Trois souris aveugles
- 4. Rame, rame, rame sur ton bateau
- 5. Old Mac Donald

### **Chanson 1 (sur l'air de Le Fermier dans son Pré)**

Étoile, triangle et rond, Des formes et des chansons, Un carré vert, un joli coeur Le bonheur en couleurs !

## **Chanson 2 (sur l'air de Skip to My Lou)**

Une belle journée pour s'amuser Des formes, des couleurs à trouver De jolis sons, de la musique, C'est un moment magique !

## **6. MODE TÉLÉVISION**

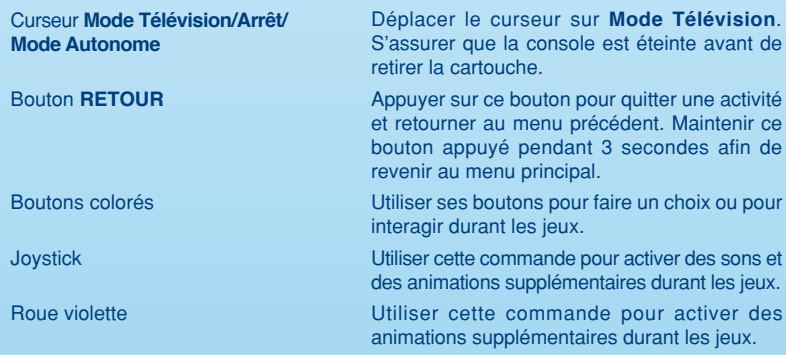

Bouton **OK** Utiliser cette commande pour activer des animations supplémentaires durant les jeux.

## **6.1. Réception du signal infrarouge**

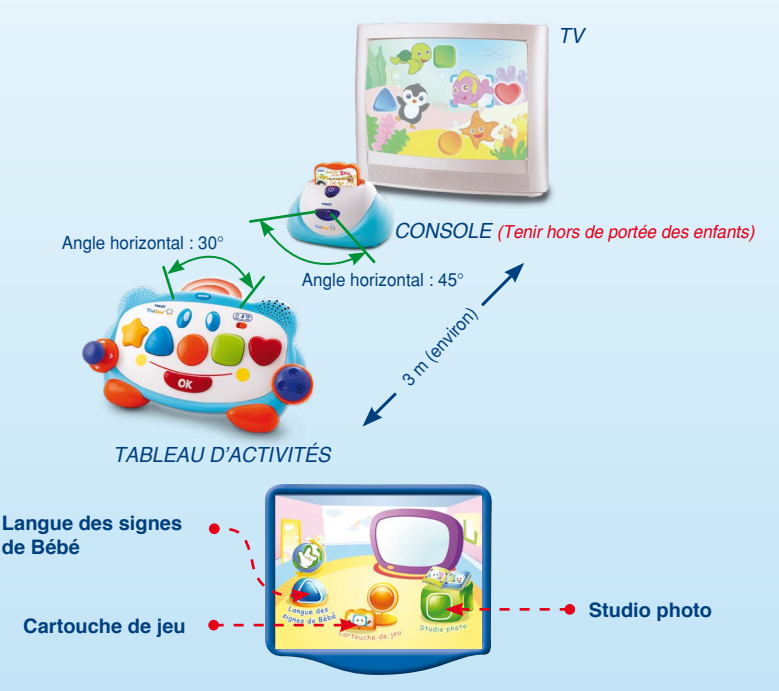

Le **Mode Télévision** propose 3 types d'activités : **Langue de signes de Bébé, Cartouche de jeu** et **Studio photo**. Merci de sélectionner l'une de ses activités.

## **6.2. Cartouche de jeu**

Se référer au manuel d'utilisation du jeu.

## **6.3. Langue de signes de Bébé**

Apprendre à Bébé à s'exprimer avec ses mains. Des études ont prouvé que les enfants qui s'expriment plus tôt ressentent moins de frustration et profitent de cet apport intellectuellement.

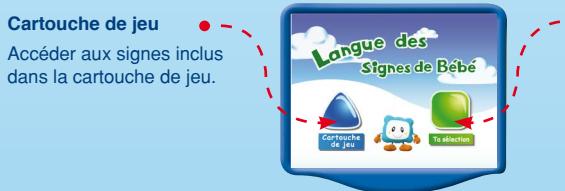

**Ta sélection**

Accéder aux signes que vous avez téléchargés sur le site Internet.

Afin de télécharger de nouveaux signes sur votre console, assurez-vous qu'elle est correctement connectée à l'ordinateur (lui-même connecté à Internet) à l'aide du câble USB fourni. Le programme **TiviBoo®** va se lancer sur votre ordinateur. Rendez-vous dans la rubrique **Langue des signes de Bébé**, sélectionnez **Signes à télécharger** et cochez les signes que vous souhaitez. Cliquez ensuite sur **Télécharger** pour enregistrer les signes sélectionnés et attendez le message **Téléchargement réussi** ! avant de déconnecter la console. Pour effacer les signes de la console **TiviBoo®**, rendez-vous dans la rubrique **Ta sélection** du programme et sélectionnez les signes à supprimer. Il est possible d'enregistrer jusqu'à 20 signes dans la console.

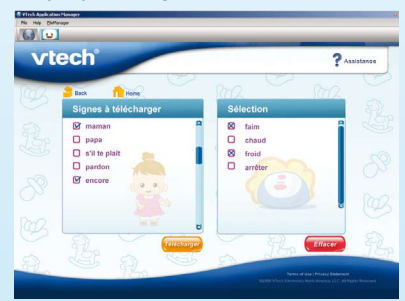

Pour plus d'information, se référer à la section **Connecter TiviBoo® à l'ordinateur** de ce manuel.

## **6.4. Studio photo**

Le **Studio photo** permet de visionner ses propres photos en diaporama mais aussi de les utiliser dans les jeux !

#### **Album photo**

Permet au joueur de voir ses propres photos (téléchargées depuis l'ordinateur) sur la télévision.

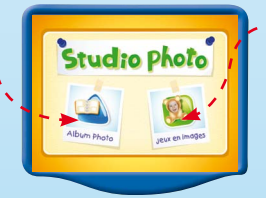

#### **Jeux en images**

Permet au joueur d'utiliser ses propres photos dans les jeux.

**Note :** les parents doivent au préalable télécharger les photos et les paramétrer pour les jeux.

#### **Album photo**

L'Album photo fait défiler les photos du joueur sur la télévision et lui permet de les faire défiler à sa guise en appuyant sur les boutons colorés. Appuyez sur le carré vert pour avancer et sur le triangle bleu pour reculer. Appuyez sur le rond orange pour mettre le diaporama en pause. Appuyez sur l'étoile jaune pour effacer les photos.

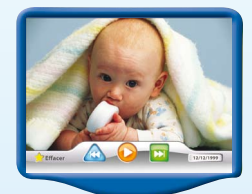

**Note:** les photos pré-incluses dans la console ne peuvent pas être effacées.

Afin de télécharger de nouvelles photos sur votre console, assurez-vous qu'elle est correctement connectée à l'ordinateur à l'aide du câble USB fourni. Le programme **TiviBoo®** va se lancer sur votre ordinateur. Rendez-vous dans la rubrique **Album photo**, accédez à votre ordinateur et sélectionnez les photos de votre choix. Cliquez ensuite sur **Télécharger** pour transférer les photos sélectionnées et attendez le message **Téléchargement réussi !** avant de déconnecter la console. Merci de bien vouloir noter que **TiviBoo®** ne peut lire que les photos en JPEG et que celles-ci doivent se trouver sur le disque dur de l'ordinateur. Pour effacer les photos de la console **TiviBoo®**, rendez-vous dans la rubrique **Album photo** du programme et sélectionnez les photos à supprimer. Cliquez ensuite sur **Effacer**. Vous pouvez télécharger jusqu'à 100 photos sur la console.

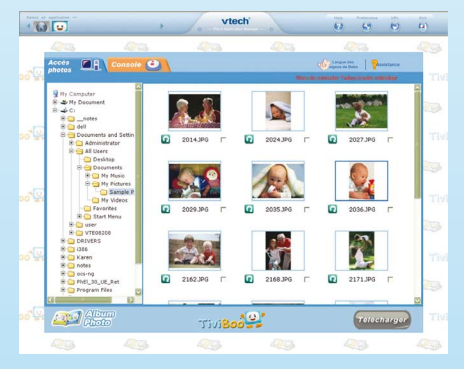

Pour plus d'information, se référer à la section **Connecter TiviBoo® à l'ordinateur** de ce manuel.

#### **Jeux en images**

Les jeux en images permettent au joueur de jouer avec ses propres photos. Si une cartouche est insérée dans la console, 3 jeux en images sont disponibles. S'il n'y a pas de cartouche insérée, seulement 2 jeux en images sont disponibles.

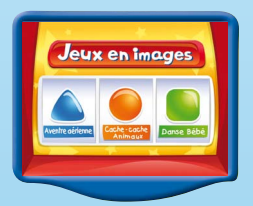

Vous pouvez choisir de continuer une partie, d'en commencer une nouvelle ou de lancer une partie immédiate. Si vous choisissez de débuter une nouvelle partie, vous devrez éditer l'une de vos photos afin de l'utiliser dans le jeu. Suivez les instructions à l'écran pour choisir et délimiter la photo à utiliser. Si vous choisissez de lancer une partie immédiate, le jeu commence avec une photo pré-définie. Vous pouvez enregistrer jusqu'à 10 photos délimitées dans la console **TiviBoo®**.

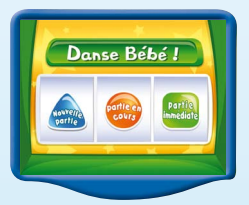

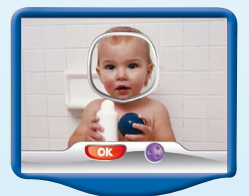

# **7. CONNECTER TIVIBOO® À L'ORDINATEUR**

Comme indiqué précédemment dans ce manuel, la console **TiviBoo®** peut être connectée à un ordinateur pour y transférer des photos ou pour télécharger des signes sur Internet. Le programme fonctionne sous environnement Windows et Mac. Le programme se lance automatiquement et se connecte à Internet dès que la console **TiviBoo®** est branchée à l'ordinateur à l'aide du câble USB.

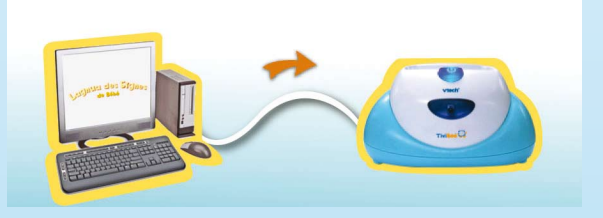

#### **Installation du programme**

La première fois que la console **TiviBoo®** est connectée à l'ordinateur à l'aide du câble USB, une fenêtre s'ouvre et le programme d'installation se lance automatiquement. Suivez les instructions qui apparaissent à l'écran et cliquez sur **Terminer** pour terminer l'installation. Ensuite, débranchez puis rebranchez **TiviBoo®** à votre ordinateur pour ouvrir le site Internet **TiviBoo®**.

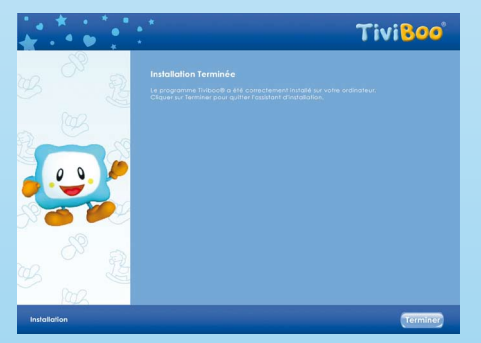

## **8. CONFIGURATION MINIMALE REQUISE**

## **Configuration matérielle requise pour les PC :**

Processeur : Pentium® 4, 1 GHz ou supérieur Mémoire : 256 Mo Carte graphique : 1024 x 768 de 16 ou 32 bits Résolution du moniteur : 1024 x 768 USB 1.1 ou supérieur Disque dur de 100 Mo Carte son et haut-parleurs compatibles avec Windows® **Logiciels compatibles pour les PC :** Les systèmes d'exploitation Microsoft® Windows® 2000, XP ou Windows Vista® Version 6 ou plus récente d'Internet Explorer® Adobe® Flash® Player 10 (Pour télécharger la dernière version du lecteur Flash, merci de visiter le site Internet www.adobe.com) **Configuration matérielle requise pour les Macintosh :** Ordinateur Macintosh avec un processeur Intel ou Power PC G4 (1GHz ou plus) 256 MB RAM (512 MB pour de meilleures performances) Disque dur de 100 Mo Port USB **Logiciels compatibles pour les Macintosh :**

Mac OS X version 10.4 ou plus récente Navigateur Internet Safari version 3.0 ou plus récente Adobe® Flash® Player 10 (Pour télécharger la dernière version du lecteur Flash, merci de visiter le site Internet www.adobe.com)

## **Une connexion Internet est nécessaire pour l'utilisation de ce produit.**

Microsoft, Windows, et/ou tout autre produit Microsoft mentionné sont soit des marques de Microsoft Corporation, soit des marques déposées de Microsoft Corporation. Adobe, le logo Adobe et Flash, sont des marques déposées ou des marques commerciales d'Adobe Systems Incorporated aux États-Unis et/ou dans d'autres pays. Intel, Pentium et Celeron sont des marques déposées de Intel Corporation ou de sa filiale aux États-Unis et dans d'autres pays. Mac, Mac OS et Safari sont des marques déposées de Apple Inc. aux États-Unis et dans d'autres pays. Les noms de produits mentionnés sont soit des marques déposées soit des marques commerciales de leurs sociétés respectives.

Ce produit n'est ni exploité, ni sponsorisé par Adobe Systems Incorporated, éditeur de Flash.

**Note :** si la fenêtre d'installation ne s'ouvre pas automatiquement la première fois que vous connectez **TiviBoo®** à votre ordinateur, merci de télécharger manuellement le programme d'installation sur Internet :

MAC:

Mac OS X 10.4: http://www.tiviboo.fr/downloads/setup/fr/mac/Mac104 VBabysetup107105.dmg Mac OS X 10.5: http://www.tiviboo.fr/downloads/setup/fr/mac/Mac105/VBabysetup107105.dmg

Mac OS X 10.6:

http://www.tiviboo.fr/downloads/setup/fr/mac/Mac106/VBabysetup107105.dmg All Windows OS:

http://www.tiviboo.fr/downloads/setup/fr/windows/setup107105.exe

# **9. ENTRETIEN**

- Pour nettoyer la console **TiviBoo®**, utiliser un linge légèrement humide. Ne pas utiliser de solvants ou de produits corrosifs.
- Éviter toute exposition prolongée au soleil ou à toute autre source de chaleur.
- En cas de non-utilisation prolongée, débrancher l'adaptateur secteur de la prise murale et de la console.
- Ne JAMAIS essayer de démonter la console **TiviBoo®**.
- Entreposer la console **TiviBoo®** dans un endroit sec.
- **VTech®** recommande aux parents de vérifier régulièrement l'état de l'adaptateur utilisé avec le jeu. Ils surveilleront tout particulièrement l'état du câble, du boîtier et de la prise de courant. En cas de dommage, la console **TiviBoo®** ne doit pas être réutilisée avec l'adaptateur tant que ce dernier n'a pas été réparé.
- Il est déconseillé d'ajouter des fichiers à la console **TiviBoo®** sans avoir préalablement installé le programme prévu à cet effet.

# **10. PROBLÈMES RENCONTRÉS**

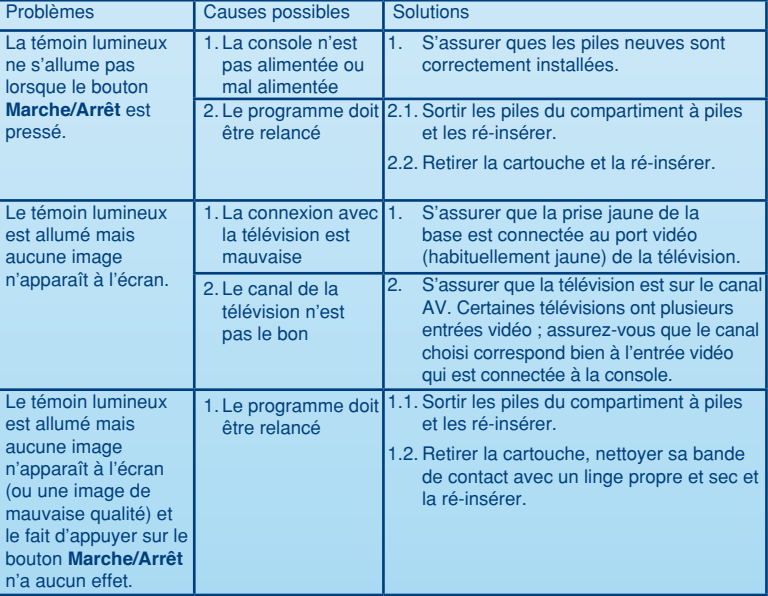

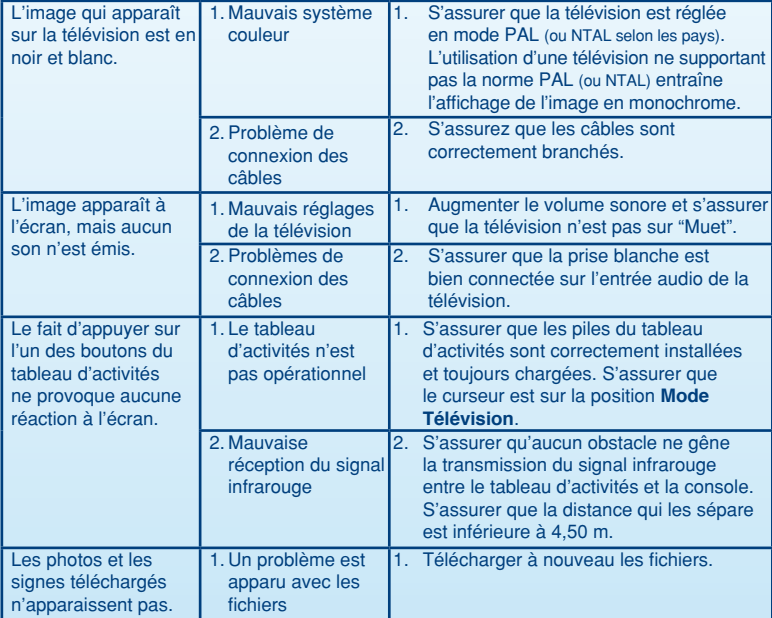

# **11. SERVICE CONSOMMATEURS**

Si vous rencontrez un problème qui ne peut être résolu à l'aide de ce manuel, ou pour toute question ou suggestion que vous souhaiteriez nous soumettre, nous vous invitons à contacter notre service consommateurs.

Avant de contacter le support technique, munissez-vous des informations suivantes :

- Nom du produit et numéro de série (situé derrière ou sous le produit).
- Type de problème rencontré.
- Manipulation faite juste avant que le problème ne survienne.

## **Pour la France, la Suisse et la Belgique francophones :**

Service consommateurs VTech VTECH Electronics Europe SA 2-6 rue du Château d'Eau – BP 55 78362 Montesson Cedex FRANCE **E-mail** : vtech\_conseil@vtech.com **Tél. :** 0 820 06 3000 (0,118 € / min) **De Suisse et de Belgique :** 00 33 1 30 09 88 00

#### **Vous avez aimé ce jouet ?**

Vous pouvez nous faire part de vos commentaires sur notre site Internet www.vsmile.fr à la rubrique « Les Témoignages ».

Nous lisons tous les témoignages déposés. Cependant, nous nous réservons le droit de ne pas tous les mettre en ligne, en raison de contraintes matérielles ou lorsque les propos contenus dans un témoignage peuvent porter atteinte aux libertés et droits individuels.

## **12. À lire avant toute utilisation d'un jeu vidéo par vous-même ou par votre enfant**

#### **12.1. Précautions à prendre dans tous les cas pour l'utilisation d'un jeu vidéo**

Évitez de jouer si vous êtes fatigué ou si vous manquez de sommeil. Assurez-vous que vous jouez dans une pièce bien éclairée en modérant la luminosité de votre écran. Lorsque vous utilisez un jeu vidéo susceptible d'être connecté à un écran, jouez à bonne distance de cet écran de télévision et aussi loin que le permet le cordon de raccordement. En cours d'utilisation, faites des pauses de dix à quinze minutes toutes les heures.

#### **12.2. Avertissement sur l'épilepsie**

Certaines personnes sont susceptibles de faire des crises d'épilepsie comportant, le cas échéant, des pertes de conscience à la vue, notamment, de certains types de stimulations lumineuses fortes : succession rapide d'images ou répétition de figures géométriques simples, d'éclairs ou d'explosions. Ces personnes s'exposent à des crises lorsqu'elles jouent à certains jeux vidéo comportant de telles stimulations, alors même qu'elles n'ont pas d'antécédent médical ou n'ont jamais été sujettes elles-mêmes à des crises d'épilepsie. Si vous-même ou un membre de votre famille avez déjà présenté des symptômes liés à l'épilepsie (crise ou perte de conscience) en présence de stimulations lumineuses, consultez votre médecin avant toute utilisation. Les parents se doivent également d'être particulièrement attentifs à leurs enfants lorsqu'ils jouent avec des jeux vidéo. Si vousmême ou votre enfant présentez un des symptômes suivants : vertige, trouble de la vision, contraction des yeux ou des muscles, trouble de l'orientation, mouvement involontaire ou convulsion, perte momentanée de conscience, il faut cesser immédiatement de jouer et consulter un médecin.

> PRODUIT DEL DE CLASSE 1

**2009 © VTech Imprimé en Chine 91-002386-002-000**